# **Exam Engine Web Service Documentation**

## **Table of Contents**

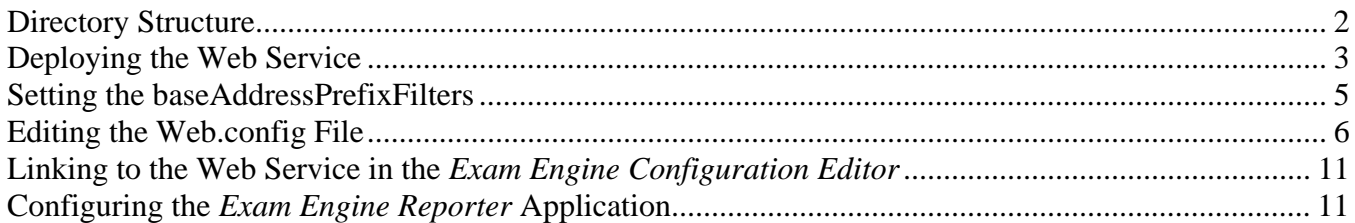

This document describes the Exam Engine Web Service configuration and implementation. Note that the use of this web service is optional. It is used to provide these pieces of Exam Engine functionality:

- Validate Logins versus Passwords and/or Exams
- Read questions and objectives from the web service rather than from a local XML file.
- Store student data in a web-based database.
- The ability to run the *Exam Engine Reporter* against the web-based student data.
- Email technical support.
- Email student results to an administrator, with optional Word, Excel, HTML, and/or plain text attachments.

### **Directory Structure**

The layout of the web service directory structure is shown to the right. You would normally copy the entire *ExamEngineWebService* directory structure to your web server and then configure it as described in the next section. The *ExamEngineDataService.asmx* file is the actual web service referenced by the Exam Engine exam. The *ExamEngineService.svc* file is referenced by the *Exam Engine Reporter* application. The *crossdomain.xml* and *clientaccesspolicy.xml* files are special XML file that allows clientside applications access the service. They are not needed by this version of Exam Engine, but it is a good idea to keep them around just in case. You can give more restrictions if desired. The W*eb.config* file has a number of user-configurable

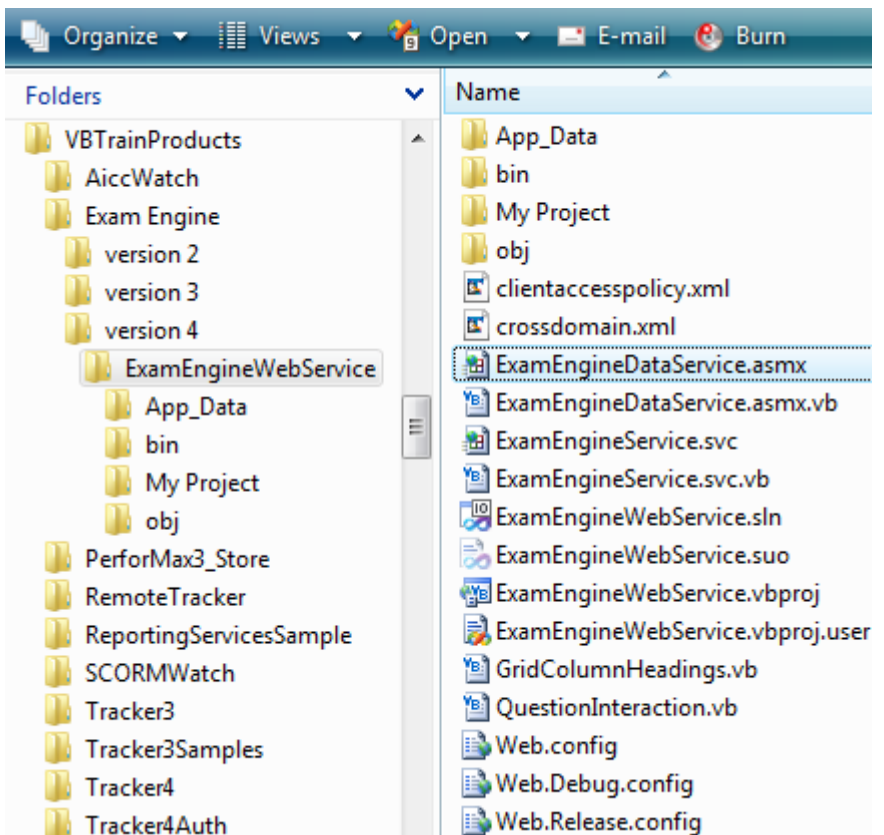

settings as discussed later in this document.

The .vb files contain the programming of the web service. They should not be edited directly but rather

should be maintained by opening ExamEngineWebService.sln with Visual Studio .NET 2010 or later.

 The *App\_Data* directory contains the Access and/or XML database files for both the questions (if loading questions via the web service) and results/logins (if storing results and/or

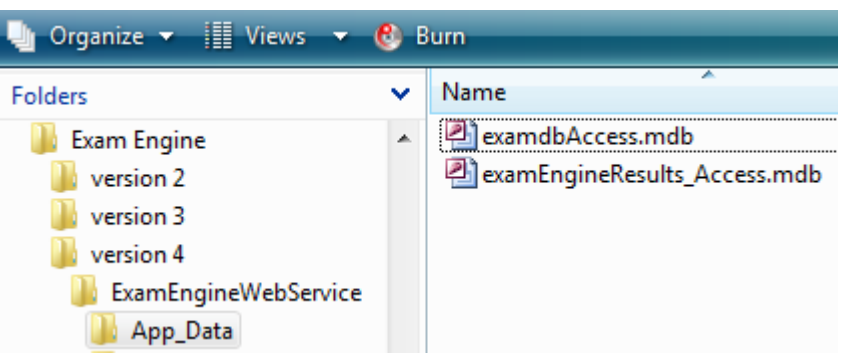

validating logins). If you are using SQL Server for either of these tasks, then there will not be a corresponding file in this directory. The format, directory, and file name are set in the *Web.config* file as explained below.

### **Deploying the Web Service**

To begin working with the web service, you must put its directory structure on the web server and make it into an ASP.NET 4.0 virtual directory/application. If your local computer has Internet Information Services (IIS) and ASP.NET installed, you can do this locally for testing as well. If you are running IIS 6, you select the ASP.NET version via the ASP.NET tab.

#### Note: If you are running IIS 6 or later, it is critical that you select an application pool that only **has ASP.NET 2.0 applications in it.**

Mixing applications with different .NET versions within the same pool can cause both the web service and the other applications to fail.

For IIS 7 and later, you pick the ASP.NET version via the application pool. This is shown below.

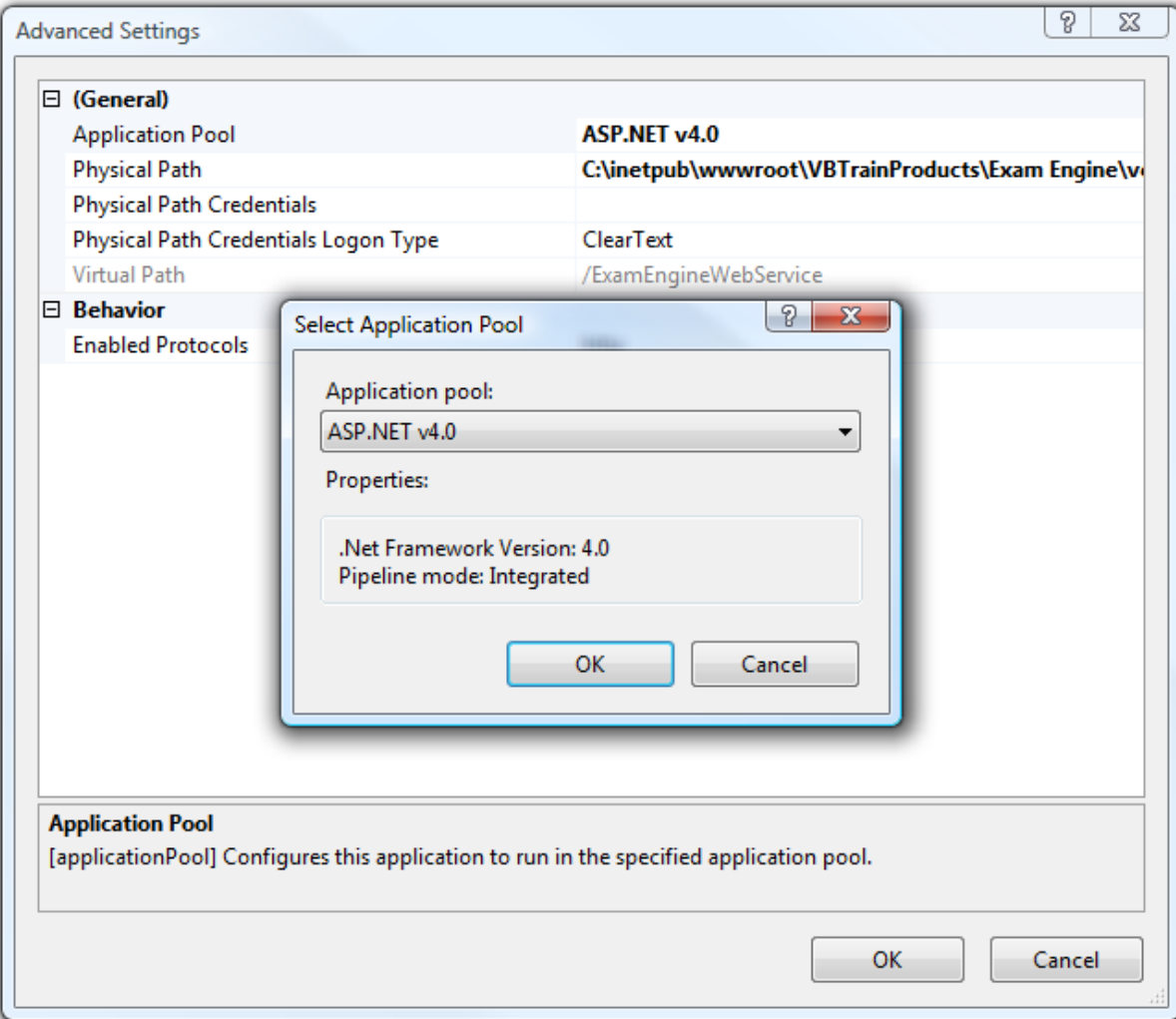

You can tell if the web service is set up correctly if you can navigate to the *ExamEngineWebService.asmx* file and see a screen like the one below.

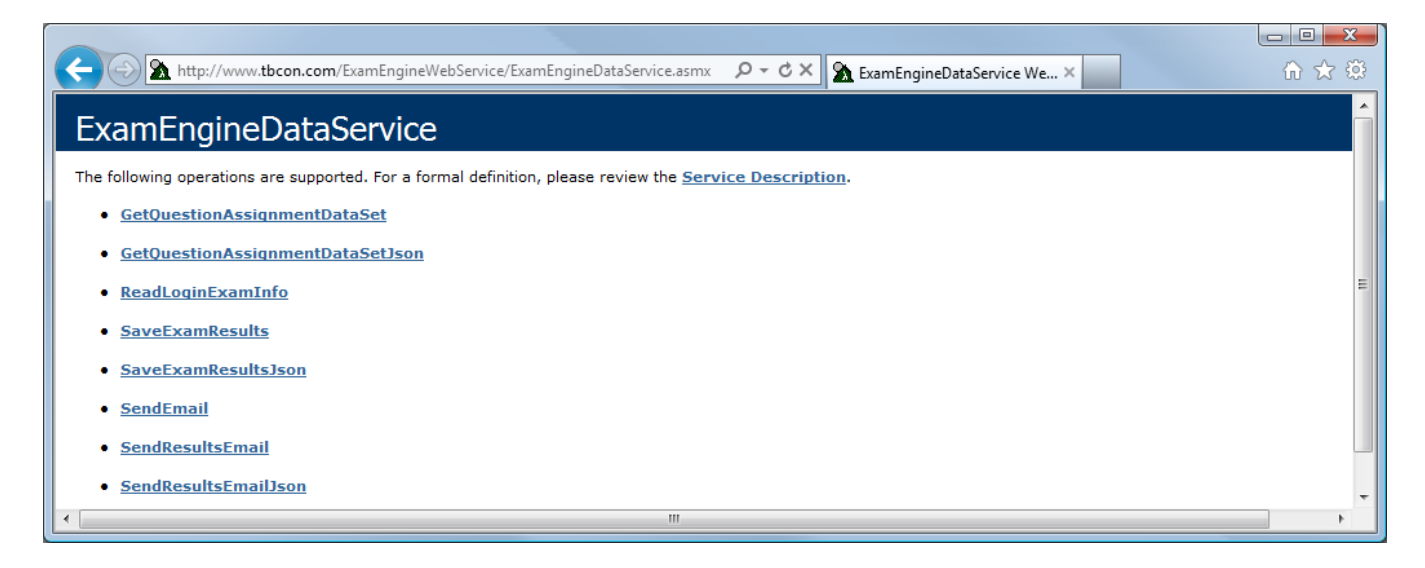

Note that this URL is what is required in the *Exam Engine Configuration Editor* as described later in this document. A slightly different URL (to ExamEngineService.svc) is needed by the users of the *Exam Engine Reporter* application, also described below.

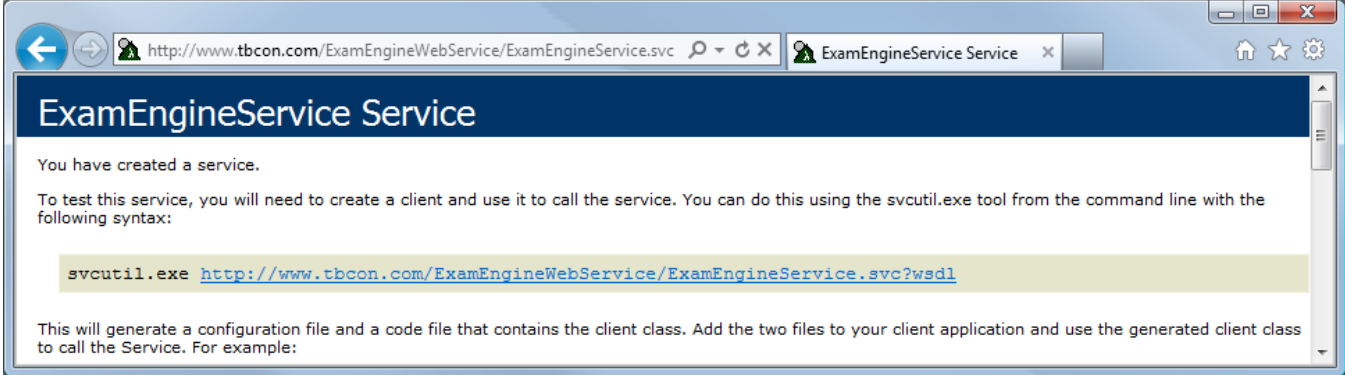

If you are prompted for any type of logon before reaching these screens, then neither of these applications will work.

Due to security restrictions for JavaScript, you normally want to locate the web service in the same domain as your content. For example, if your content is on www.tbcon.com, you want the web service on that URL as well, such as www.tbcon.com/ExamEngineWebService. Exam Engine attempts to make a cross-domain call if needed, but this tends to work only with Internet Explorer. If you need to go cross-domain, we recommend that you place the provided *crossdomain.xml* file on the web server containing the web service. Although primarily designed for Silverlight content, you might also include *clientaccesspolicy.xml* file in the same location. It normally needs to be set on the *root* of the web site.

For example, we place it at http://www.plattecanyon.com rather than at http://www.plattecanyon.com/ExamEngineWebService. Here are the contents of these files:

#### **crossdomain.xml**

```
<?xml version="1.0"?> 
<!DOCTYPE cross-domain-policy SYSTEM 
"http://www.macromedia.com/xml/dtds/cross-domain-policy.dtd"> 
<cross-domain-policy> 
      <site-control permitted-cross-domain-policies="all"/> 
      <allow-access-from domain="*" /> 
      <allow-http-request-headers-from domain="*" headers="SOAPAction" 
/> 
</cross-domain-policy>
```
#### **clientaccesspolicy.xml**

```
<?xml version="1.0" encoding="utf-8" ?> 
<access-policy> 
      <cross-domain-access> 
            <policy> 
                 <allow-from http-request-headers="*"> 
                       <domain uri="*"/> 
                 </allow-from> 
                 <grant-to> 
                       <resource include-subpaths="true" path="/"/> 
                 </grant-to> 
            </policy> 
      </cross-domain-access> 
</access-policy>
```
These files allow communications from any domain. They are designed for use by Flash and Silverlight, but there may be support for them in the future with JavaScript. You can make these files more restrictive if desired. See http://www.adobe.com/devnet/articles/crossdomain\_policy\_file\_spec.html for information on *crossdomain.xml* and http://msdn.microsoft.com/en-us/library/cc197955(VS.95).aspx for information on *clientaccesspolicy.xml*.

### **Setting the baseAddressPrefixFilters**

If you deploy your service and get an error like this, "This collection already contains an address with scheme http," you need to uncomment the baseAddressPrefixFilters area of the *Web.config* file and set the prefix to the domain of your web site. For example, on our version deployed on plattecanyon.com, the entry looks like this:

```
<serviceHostingEnvironment aspNetCompatibilityEnabled="true"> 
       <!-- Following needed to avoid "This collection already contains an address 
with scheme http" error. Need to comment out to run localhost --> 
       <baseAddressPrefixFilters>
```
Exam Engine Web Service Documentation

```
 <add prefix="http://www.plattecanyon.com"/> 
       </baseAddressPrefixFilters> 
</serviceHostingEnvironment>
```
This mainly happens on shared hosting servers. See http://msdn.microsoft.com/enus/library/bb924481.aspx and http://stackoverflow.com/questions/506634/wcf-config-elementbaseaddressprefixfilters for more information. You only need to worry about this if you are using the *Exam Engine Reporter* as this error only happens with *WCF* services (Exam Engine itself calls the *ASMX* service).

### **Editing the Web.config File**

The web.config file located in the main directory of the web service has a number of user-configurable settings. These are all located in the *<appSettings>* area of the file. Each setting is described below. After editing the web.config (and keeping a backup copy of the original), you can replace the one on your web server.

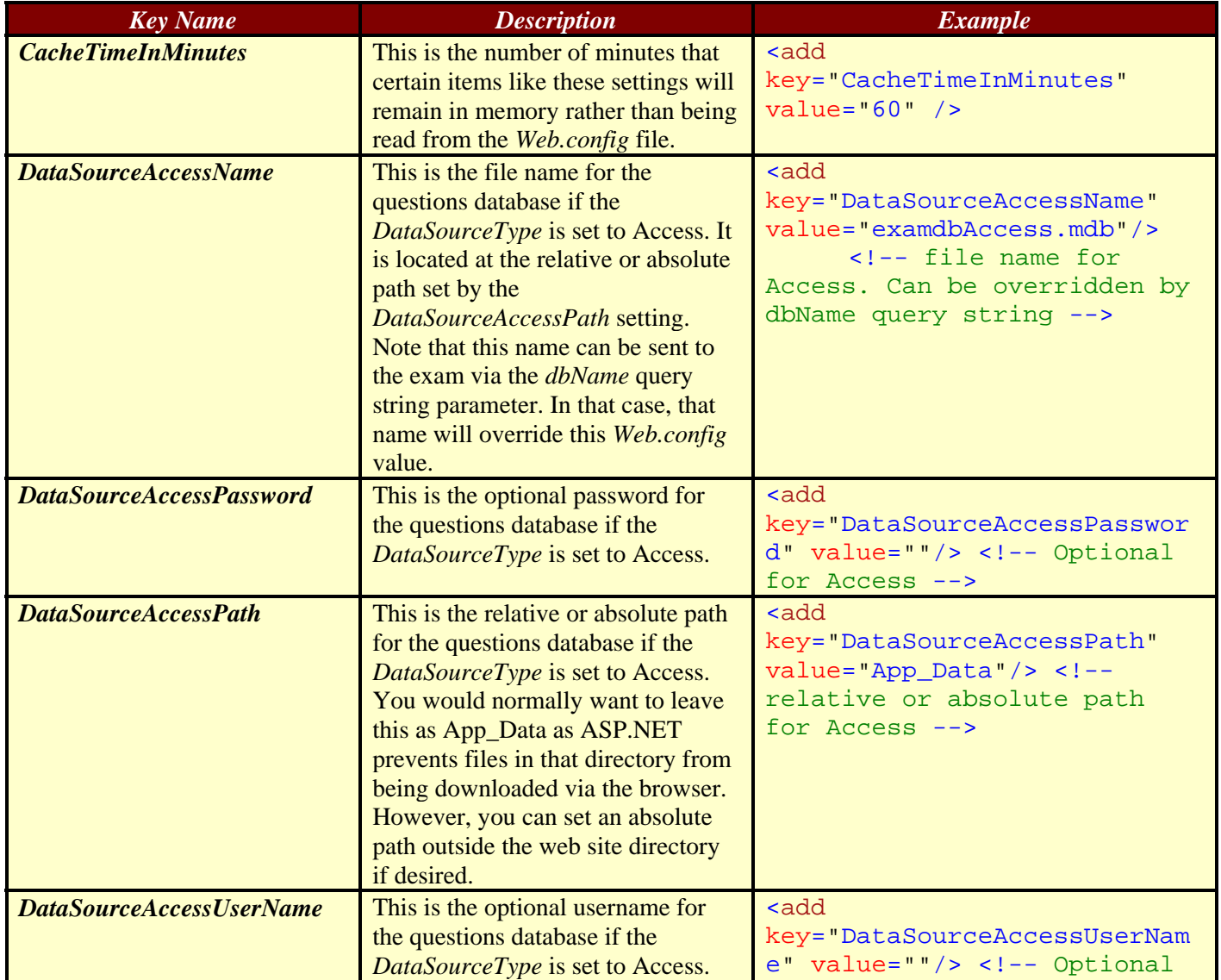

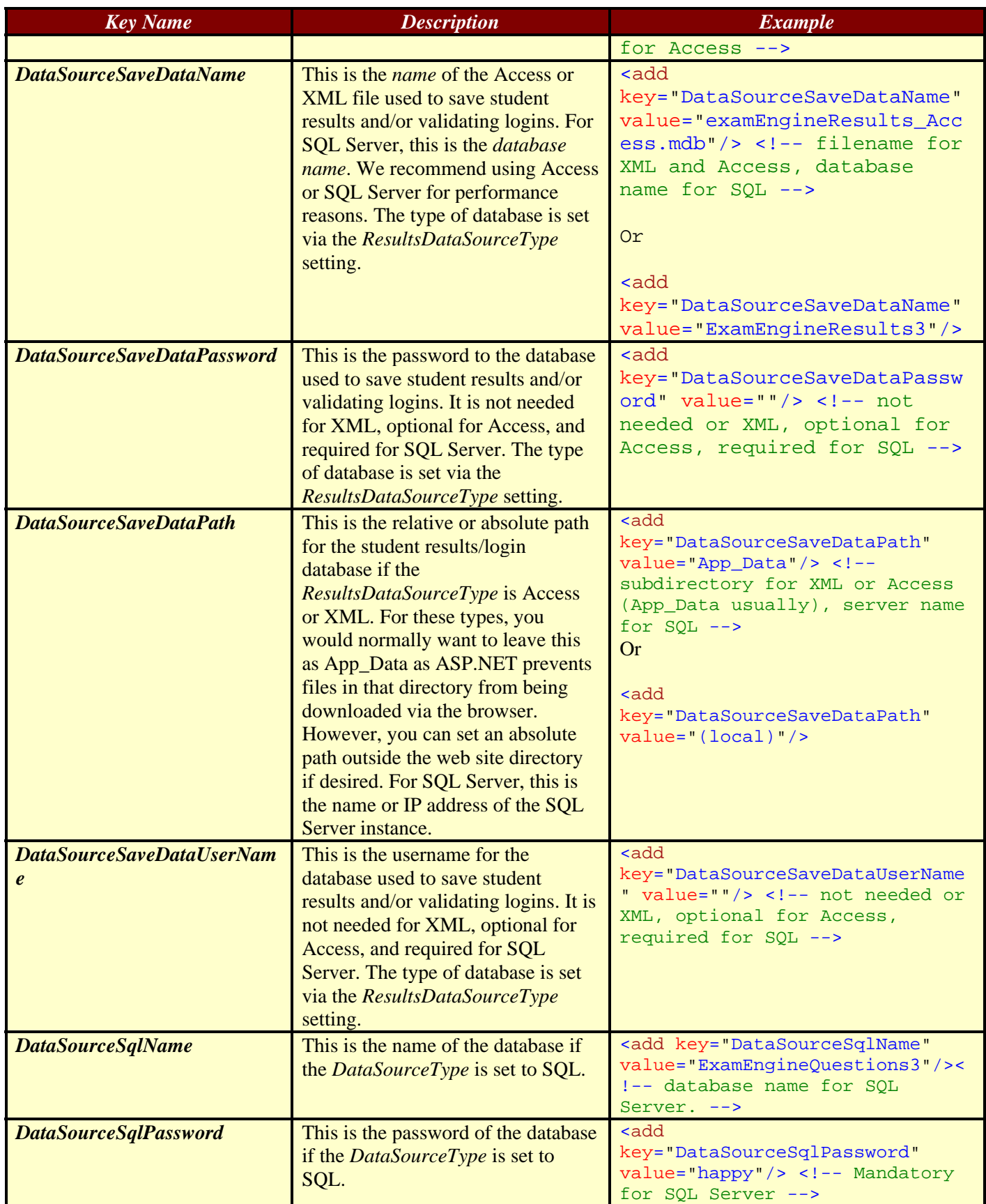

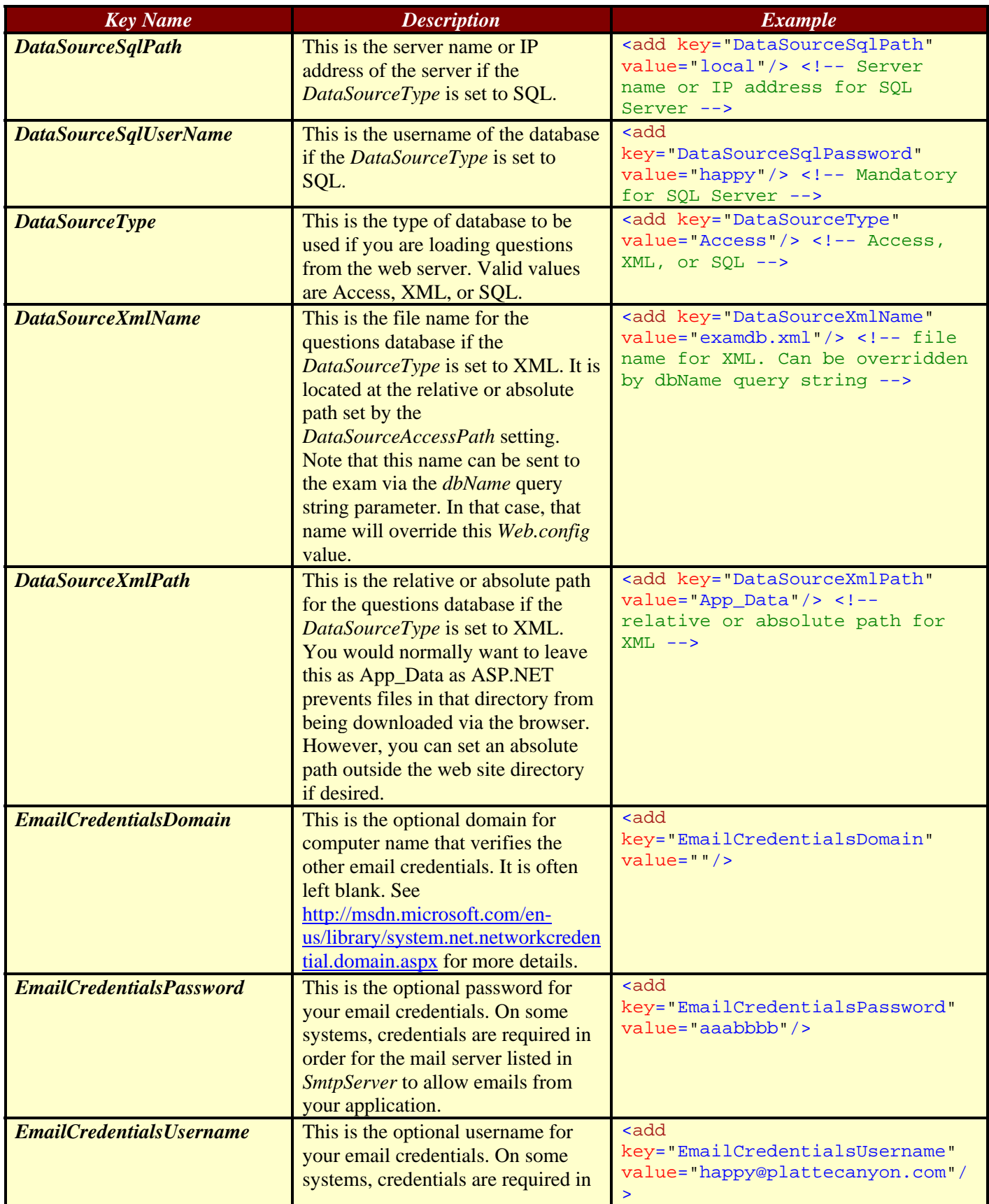

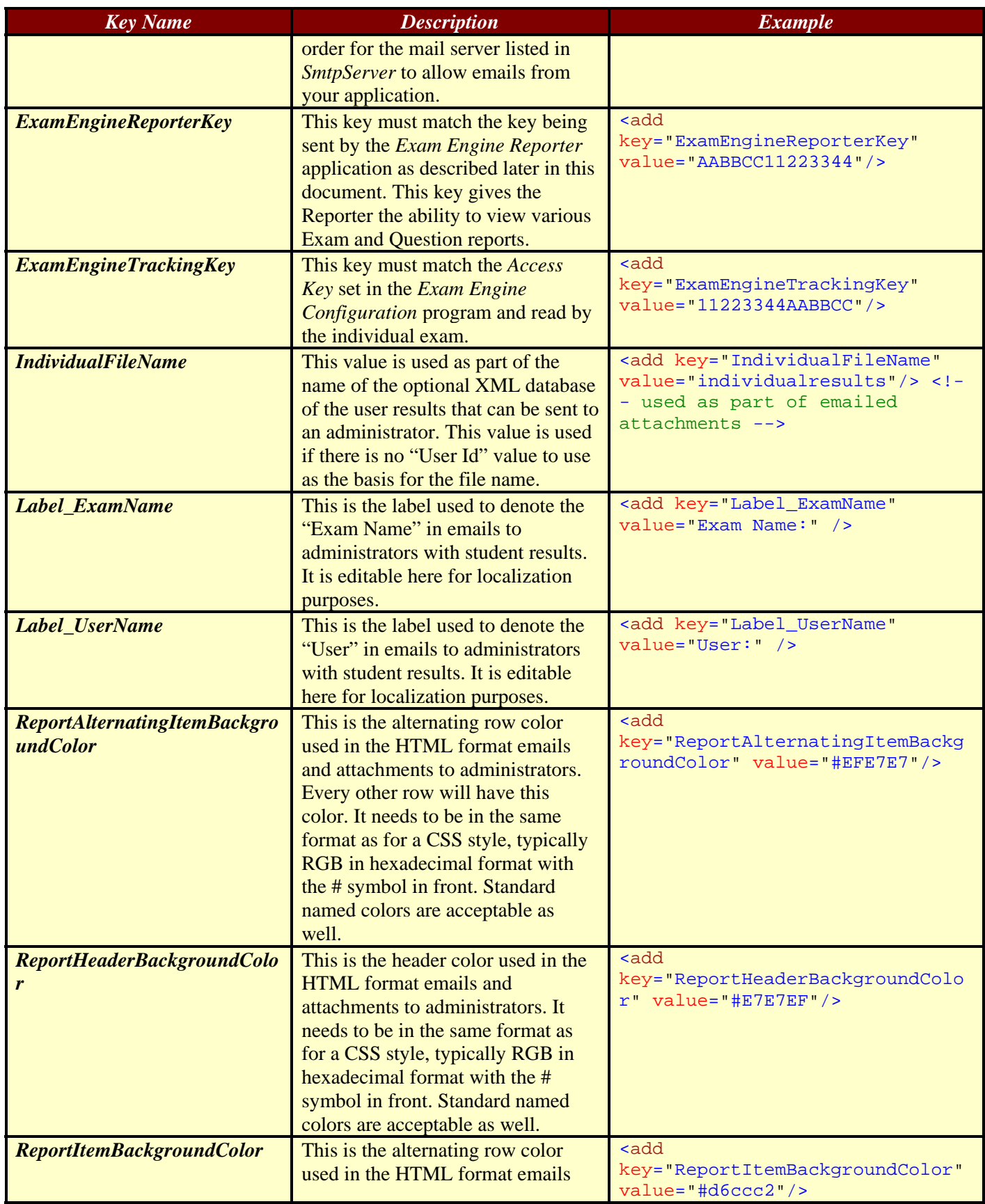

### Exam Engine Web Service Documentation

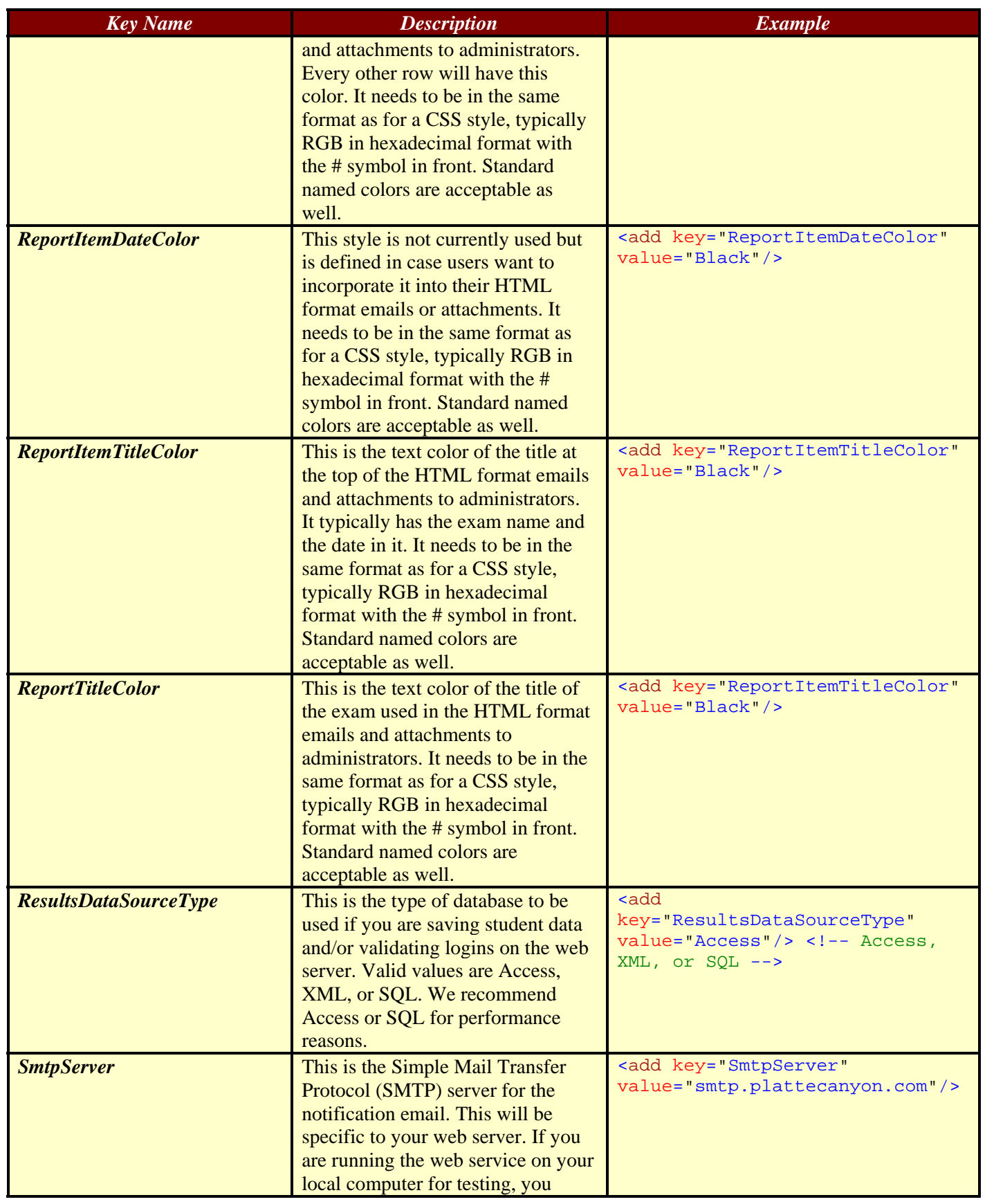

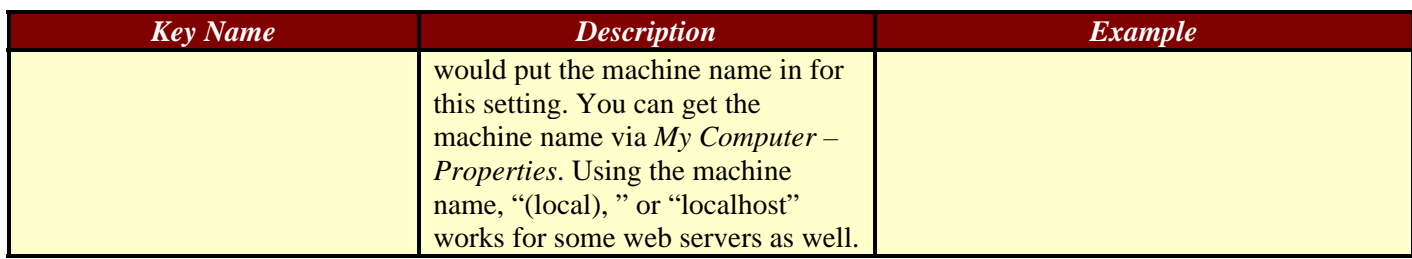

### **Linking to the Web Service in the** *Exam Engine Configuration Editor*

The URL to the web service as well as the *ExamEngineTrackingKey* is needed by users of the *Exam Engine Configuration Editor.* You set these values on the General Properties – General Tab as shown below:

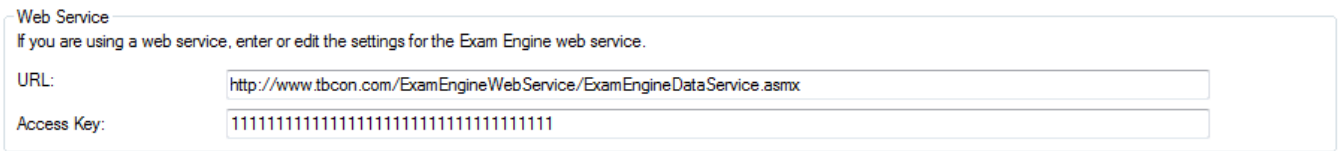

Put the correct URL in place of

http://www.tbcon.com/ExamEngineWebService/ExamEngineWebService.asmx

Put in the value of your *ExamEngineTrackingKey* into the *Access Key* field.

Again, you will want this to match the *ExamEngineTrackingKey* defined in *Web.config*.

You can edit the base configuration file (examengineconfig3.xml) located in the \config subdirectory underneath the ExamEngineConfiguration3.exe file if you want all new exams to be pre-populated with this information. The elements to be edited are <WebServiceUrl> and <ExamEngineTrackingKey>

### **Configuring the** *Exam Engine Reporter* **Application**

The URL to the web service is slightly different since it uses a *WCF* service rather than the *ASMX*  service that we use for Flex. For the Reporter, you point to the ExamEngineService.svc file. For example, on the Platte Canyon site, this would be: http://www.plattecanyon.com/ExamEngineWebService/ExamEngineService.svc

The *ExamEngineReporterKey* is also needed by users of the *Exam Engine Reporter* application in order for it to communicate with the web service and display reports. The *Exam Engine Reporter* Configuration screen is shown below:

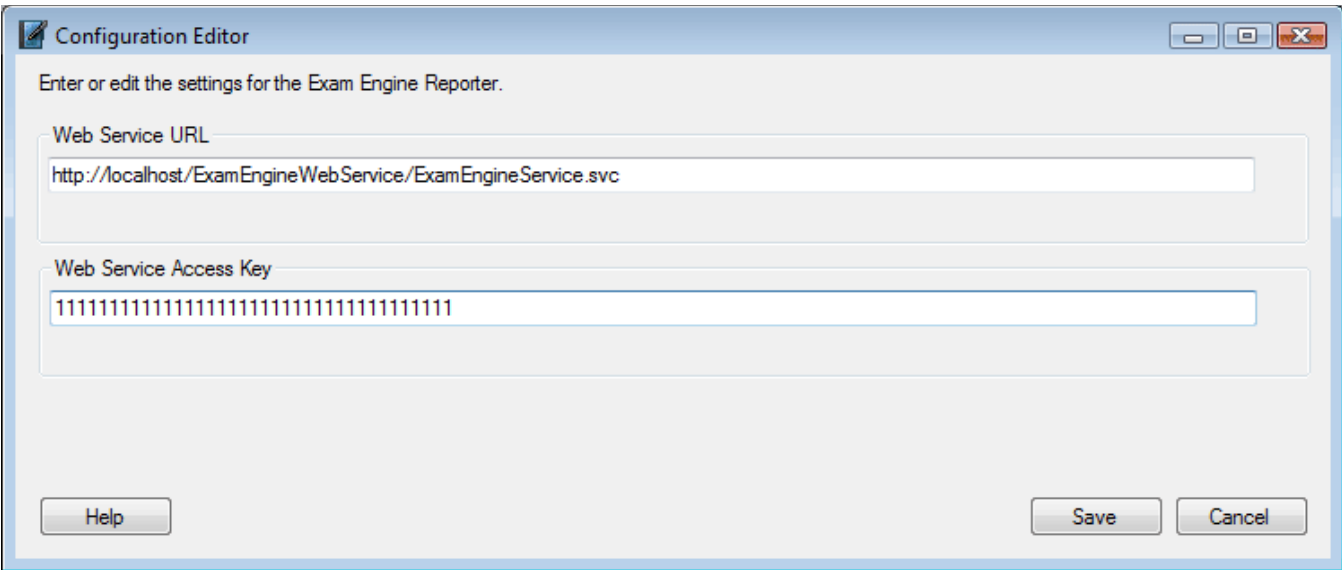

The user enters the Web Service URL and Web Service Access Key (which must match the *ExamEngineReporterKey* defined in the *Web.config* file). Once the user saves this information, it is restored each time he or she opens the *Exam Engine Reporter* application.